# Nexus N5500、5600和N6000角色型存取控制 (RBAC)  $\overline{\phantom{a}}$

### 目錄

簡介 必要條件 需求 採用元件 使用者要求 使用者角色 使用者角色規則 使用者角色分佈 配置和Show命令 清除使用者角色分發會話 組態範例 許可要求 驗證 疑難排解

## 簡介

本文說明如何使用角色基礎訪問控制(RBAC)限制使用者訪問Nexus 5500、Nexus 5600和Nexus 6000交換機。

RBAC允許您為分配的使用者角色定義規則,以限制對交換機管理操作具有訪問許可權的使用者的 授權。

您可以建立和管理使用者帳戶,並分配限制對Nexus 5500、Nexus 5600和Nexus 6000交換機的訪 問許可權的角色。

## 必要條件

#### 需求

思科建議您瞭解以下主題:

- Nexus 5500、Nexus 5600、Nexus 6000交換機CLI配置命令
- Cisco Fabric Services(CFS)。

#### 採用元件

本文檔中的資訊基於運行NXOS 5.2(1)N1(9)7.3(1)N1(1)的Nexus 5500、Nexus 5600和Nexus 6000交換機。

本文中的資訊是根據特定實驗室環境內的裝置所建立。文中使用到的所有裝置皆從已清除(預設 )的組態來啟動。如果您的網路正在作用,請確保您已瞭解任何指令可能造成的影響。

## 使用者要求

以下是需要滿足的一些使用者要求 :

- 只有具有網路管理員角色的使用者才能建立角色。
- 只有具有網路管理員角色的使用者才能檢視show role的輸出。
- 即使允許使用者執行所有show命令,也不允許他們檢視**show role**輸出,除非這些使用者分配了 network-admin角色。
- 使用者帳戶必須至少具有一個使用者角色。

### 使用者角色

可以將每個角色分配給多個使用者,並且每個使用者可以是多個角色的一部分。

例如,允許角色A使用者發出show命令,允許角色B使用者進行配置更改。

如果將使用者同時分配給角色A和角色B,則此使用者可以發出show命令並更改配置。

Permit access命令的優先順序高於deny access命令。

例如,如果您屬於拒絕訪問配置命令的角色。

但是,如果您還屬於有權訪問配置命令的角色,則您便有權訪問配置命令。

有五個預設使用者角色:

- network-admin 對整個交換機進行完全讀寫訪問。
- network-operator 對整個交換機進行完全讀取訪問。
- vdc-admin 限於VDC的讀寫訪問
- vdc-operator 限於VDC的讀取訪問
- san-admin 對SAN管理員具有完整的讀寫訪問許可權。

注意:您不能修改/刪除預設使用者角色。

附註:show role命令會顯示交換器上可用的角色

### 使用者角色規則

規則是角色的基本元素。

規則定義角色允許使用者執行的操作。

您可以為這些引數應用規則:

• 命令 — 在正規表示式中定義的命令或命令組。

- 功能 適用於NX-OS軟體提供的功能的命令。
- 功能組 預設或使用者定義的功能組。
- 這些引數建立分層關係。最基本的控制引數是命令。

下一個控制引數是特徵,表示與該特徵關聯的所有命令。

最後一個控制引數是特徵組。該功能組結合了相關功能,使您可以輕鬆管理規則。

使用者指定的規則編號決定規則的應用順序。

規則按降序應用。

例如,規則1應用於規則2之前,規則3之前應用,依此類推。

rule命令指定可由特定角色執行的操作。每個規則都包含一個規則編號、一個規則型別(允許或拒 絕)、

命令型別(例如configuration、show、exec、debug)和可選功能名稱(例如FCOE、HSRP、 VTP、interface)。

#### 使用者角色分佈

基於角色的配置使用Cisco Fabric Services(CFS)基礎設施實現高效的資料庫管理,並在網路中提供 單點配置。

當您在裝置上為某個功能啟用CFS分配時,該裝置屬於包含網路中其他裝置的CFS區域,您也為該 功能啟用了CFS分配。預設情況下禁用使用者角色功能的CFS分配。

必須在要向其分發配置更改的每個裝置上為使用者角色啟用CFS。

為交換機上的使用者角色啟用CFS分發後,您輸入的第一個使用者角色配置命令會導致交換機NX-OS軟體採取以下操作:

- 1. 在交換機上建立CFS會話。
- 2. 在CFS區域中的所有交換機上鎖定使用者角色配置,同時為使用者角色功能啟用CFS。
- 3. 將使用者角色配置更改儲存到交換機的臨時緩衝區中。

這些更改將保留在交換機上的臨時緩衝區中,直到您明確將其提交給CFS區域中的裝置。

提交更改時,NX-OS軟體將執行以下操作:

- 1. 將更改應用於交換機上的運行配置。
- 2. 將更新的使用者角色配置分發到CFS區域中的其他交換機。
- 3. 在CFS區域中的裝置中解鎖使用者角色配置。
- 4. 終止CFS會話。

這些配置是分散式的:

- **角色名稱和說明**
- 角色規則清單

# 配置和Show命令

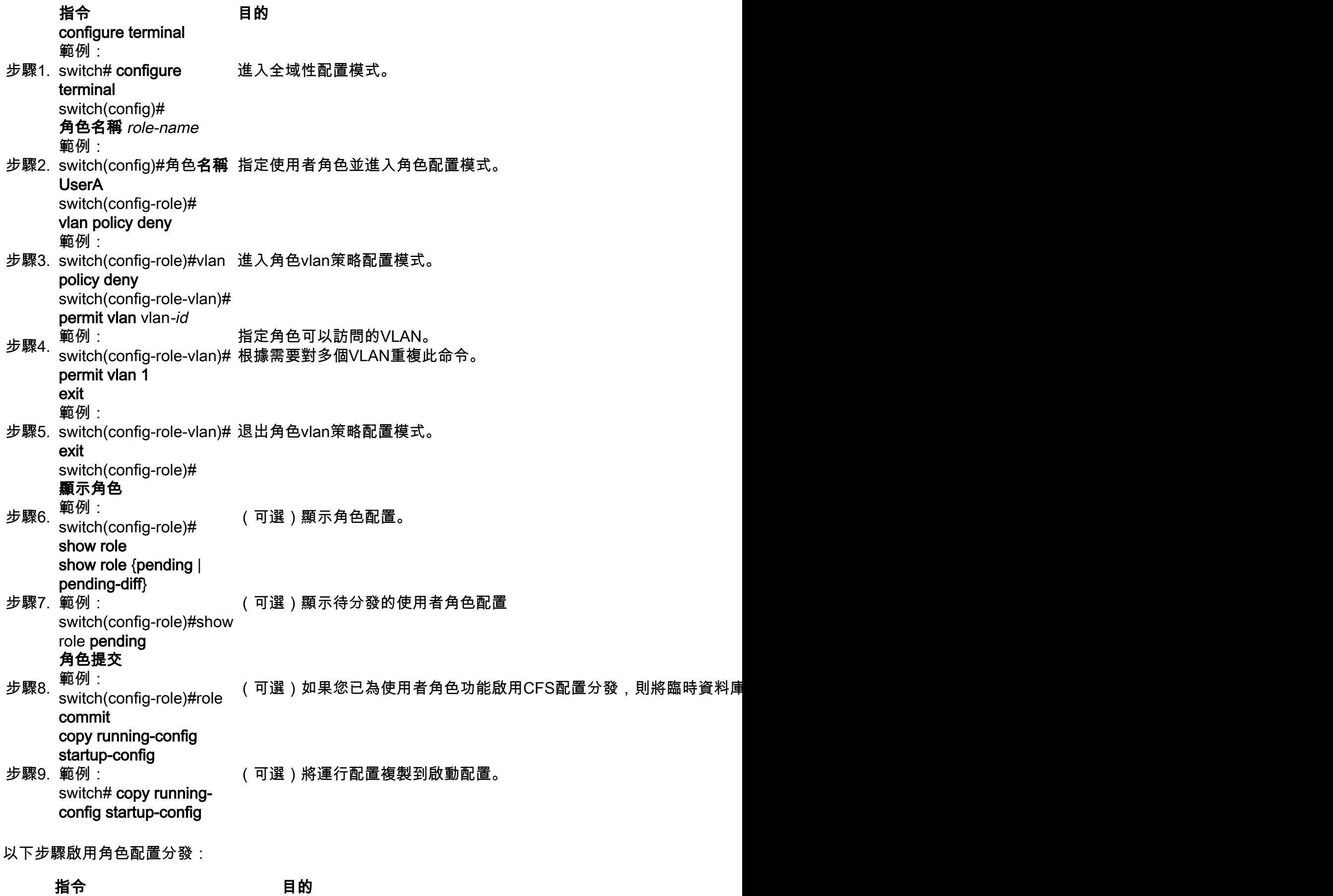

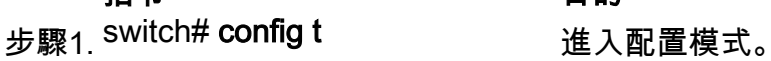

switch(config)#

步驟2. switch(config)# role distribute 啟用角色配置分發。 switch(config)#no role distribute 禁用角色配置分發(預設)。

以下步驟用於提交角色配置更改:

おおとこ 指令 けいしん 目的 はいりょう しょうかい しゅうしょう 步驟1 Nexus#**config t** nexus<del>#coniig t</del><br>Nexus(config)# 進入配置模式。 步驟2 Nexus(config)# role commit 提交角色配置更改。

這些步驟放棄角色配置更改:

指令 目的 目的 步驟1 <sup>Nexus#</sup>**config t** 進入配置模式。<br> Nexus(config)# 進入配置模式。 步驟2 Nexus(config)# role abort 放棄角色配置更改並清除掛起的配置資料庫。

要顯示使用者帳戶和RBAC配置資訊,請執行以下任務之一:

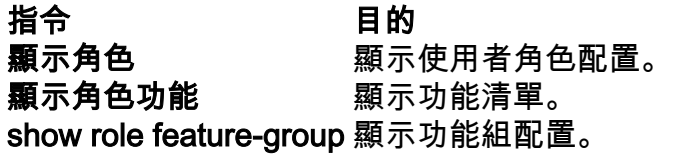

#### 清除使用者角色分發會話

您可以清除正在進行的思科交換矩陣服務分發會話(如果有),並為使用者角色功能解鎖交換矩陣 。

注意:發出此命令時,掛起資料庫中的所有更改都將丟失。

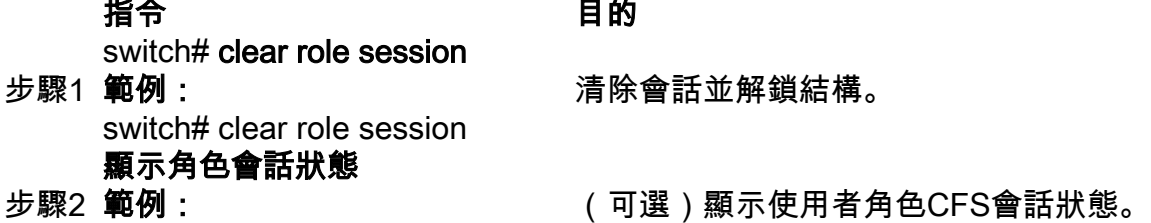

switch# show role session status

## 組態範例

在本例中,我們將建立具有以下訪問許可權的使用者帳戶TAC:

- 清除命令的訪問許可權
- 存取組態指令
- 對debug命令的訪問
- 訪問exec命令
- 訪問show命令

```
● 僅訪問VLAN 1-10
```
C5548P-1# config t Enter configuration commands, one per line. End with CNTL/Z C5548P-1(config)# role name Cisco C5548P-1(config-role)# rule 1 permit command clear C5548P-1(config-role)# rule 2 permit command config C5548P-1(config-role)# rule 3 permit command debug C5548P-1(config-role)# rule 4 permit command exec C5548P-1(config-role)# rule 5 permit command show C5548P-1(config-role)# vlan policy deny C5548P-1(config-role-vlan)# permit vlan 1-10 C5548P-1(config-role-vlan)# end C5548P-1# show role name Cisco Role: Cisco Description: new role vsan policy: permit (default) Vlan policy: deny Permitted vlans: 1-10 Interface policy: permit (default) Vrf policy: permit (default) ------------------------------------------------------------------- Rule Perm Type Scope **Entity**  ------------------------------------------------------------------- 5 permit command show show 4 permit command exec 3 permit command debug 2 permit command config 1 permit command clear

C5548P-1# C5548P-1# config t Enter configuration commands, one per line. End with CNTL/Z. C5548P-1(config)# username TAC password Cisco123 role Cisco

C5548P-1(config)# show user-account TAC user:TAC this user account has no expiry date roles:Cisco

### 許可要求

#### 產品 許可證要求

NX-OS 使用者帳戶和RBAC不需要許可證。

驗證

目前沒有適用於此組態的驗證程序。

#### 疑難排解

目前尚無適用於此組態的具體疑難排解資訊。